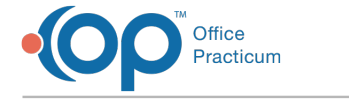

# Diagnosis Recall Criteria

Modified on 12/29/2021 3:45

Version 14.19

# About

In order for a patient to be added to a Diagnosis (Problem) Recall, the following criteria must be met:

# The Patient Must Have an Active Problem with a SNOMED Code Attached

One of the criteria for a patient to be added to a diagnosis recall is that the patient must have an active problem with a SNOMED code attached.

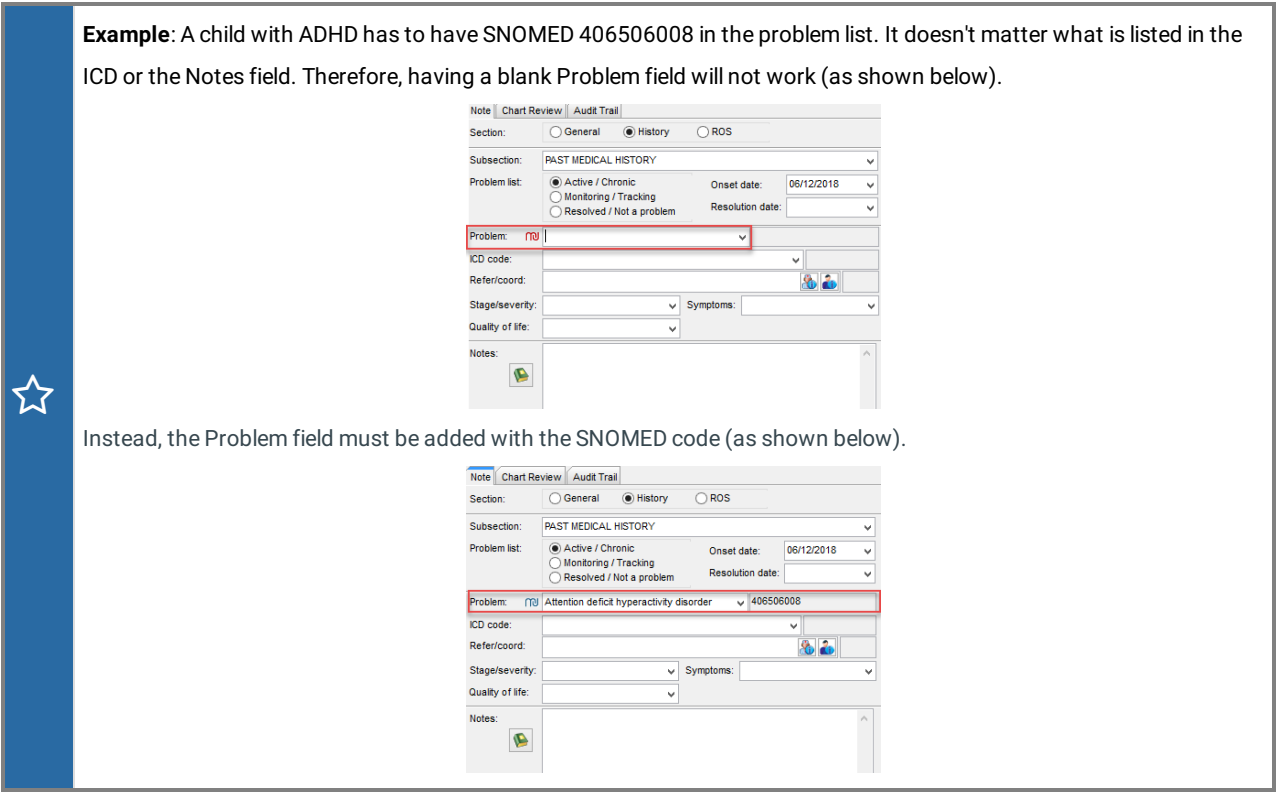

# The SNOMED Description Must Be Selected From the Problem Drop-Down

After the patient(s) have the SNOMED code attached, you can select the SNOMED description(s) that you want from the Demographic Analysis and Recall: Clinical Recall Problem field drop-down.

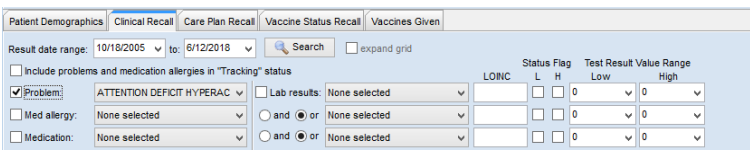

**Example**: If you want to populate the report with patients that have SNOMED code 406506008, you have to select Attention Deficit Hyperactivity Disorder from the Problem drop-down. The drop-down only populates with SNOMEDs

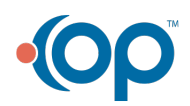

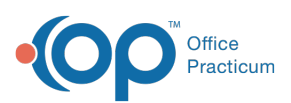

 that you have already used in at least one patient's chart. Otherwise, you would have <sup>a</sup> hard time scrolling through all the codes. Using SNOMEDs rather than free-text alleviates inconsistency with different Providers writing descriptions in different ways, such as AD/HD vs. AD / HD vs. Attention Deficit [sic]).

# The Date Range Must Be Broad Enough

The Result Date Range displays results of the particular selected problems for specified dates based on when the problems were last updated (which is the creation date if you entered the problem and never touched it again). The date range will correspond to the date shown in the **Record Date** column.

**Example**: If you are looking for ADHD patients with the date range set to today only, you will only see patients with ADHD that were added and coded to their chart today. But, if you want to see all your patients with ADHD, you will need to make that date range very large. When you run the recall, you can see the last updated (**Record Date**) as well as the SNOMED (**Record Code**) and description (**Record Description**). ረን Result date range: 1/1/2012 v to: 5/18/2018 v Search Bexpand grid  $\begin{array}{c} \mathsf{L} & \mathsf{H} \\ \Box & \Box & \mathsf{0} \end{array}$ V Problem: ATTENTION DEFICIT HYPERAC v Lab results: None selected  $\overline{\bigcup}$ v C and O or None selected Med alleroy: None selected  $\sqrt{ }$   $\odot$  and  $\odot$  or  $\ddot$  None selected Medication: None selected Record<br>Date Exclude Pat# Patient Sex Age Birth Date Record Type Record De **Record Code** PCP 1095 (BROOKLYN  $\Box$ 6782 HOLDER, ASHTON M 14 4/7/2004 Problem 11/16/2015 Attention deficit hyperactivity disorder 406506008  $\mathbf{F}^{\left(1\right)}$ To a 6641 COX, SOFIA 11 7/9/2006 Problem 9/16/2015 Attention deficit hyperactivity disorder 681 (CORA NOEL) 406506008

Version 14.10

# **Overview**

In order for a child to be added to a diagnosis recall, the following criteria must be met:

- The child must have an active problem with a SNOMED code attached.
- The SNOMED description must be selected from the problem dropdown in the Demographic Analysis and Recall: Clinical Recall window.
- The Date Range must be broad enough.

#### Child must have an Active Problem with a SNOMED Code Attached

One of the criteria for a child to be added to a diagnosis recall is that the patient must have an active problem with a SNOMED code attached.

**Example**: A child with ADHD has to have SNOMED 406506008 in the problem list. It doesn't matter what is listed in the ICD or the Notes field. Therefore, having a blank Problem field will not work (as shown below).

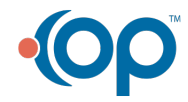

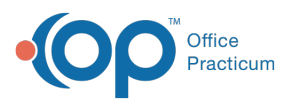

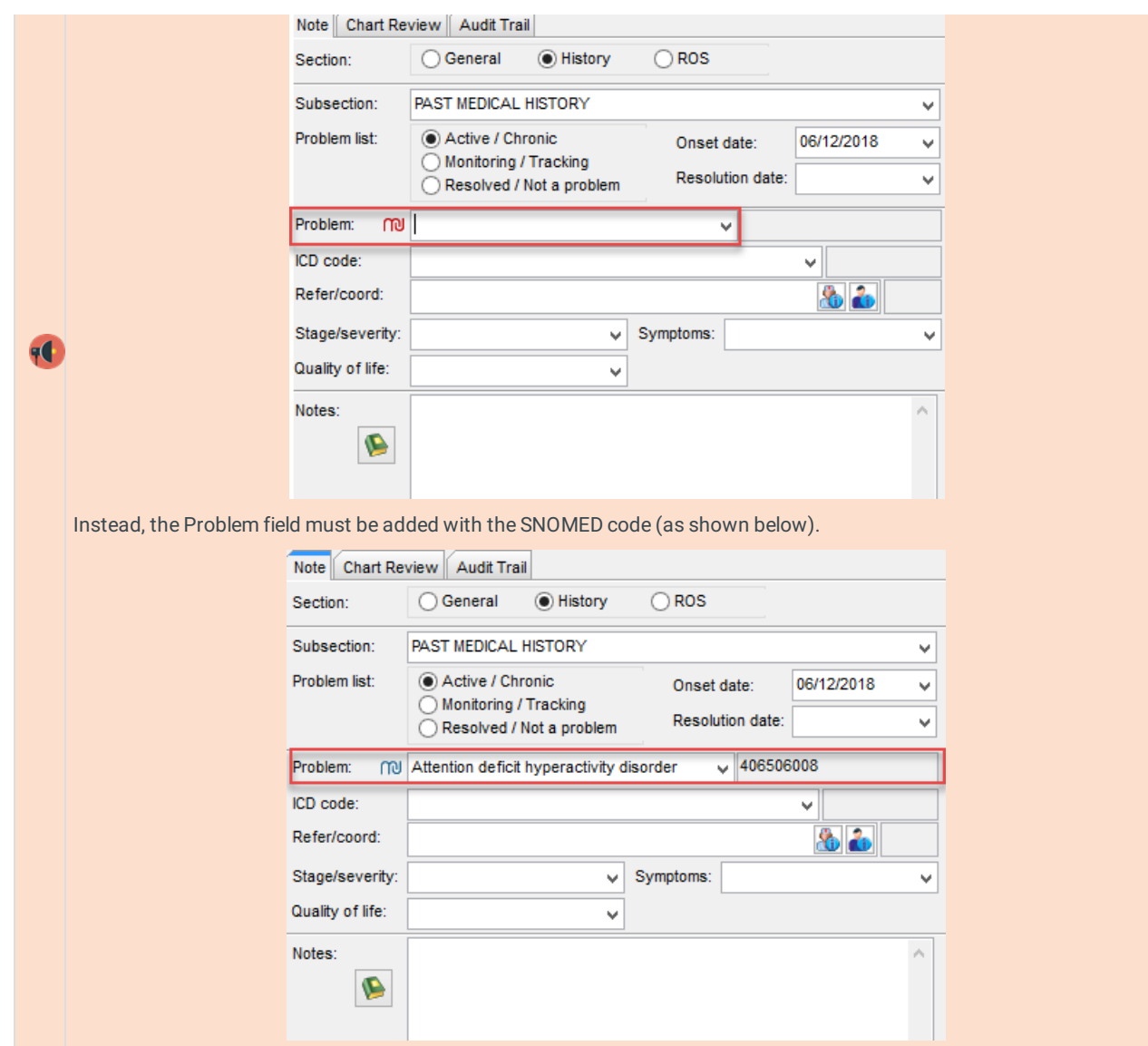

# Select the SNOMED Description You Want from the Problem Dropdown

After the patient(s) have the SNOMED code attached, you can select the SNOMED description(s) that you want from the Demographic Analysis and Recall: Clinical Recall Problem field dropdown.

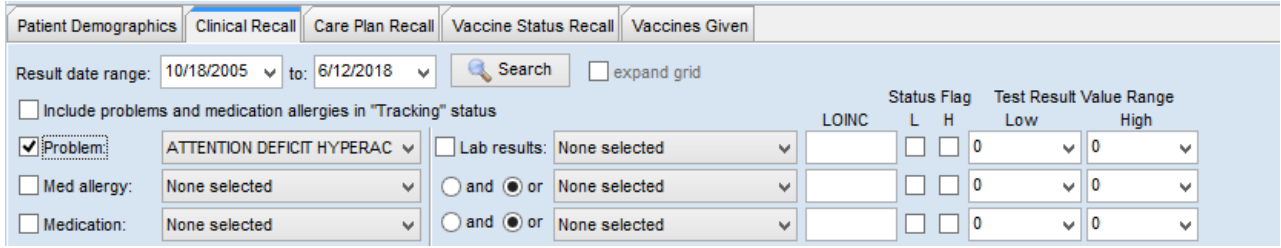

**Example**: If you want to populate the report with patient that have SNOMED code 406506008, you have to select Attention Deficit Hyperactivity Disorder from the Problem dropdown. The dropdown only populates with SNOMEDs that you have already used in at least one patient's chart. Otherwise, you would have a hard time scrolling through all the codes.

Using SNOMEDs rather than free text prevents exactly the problem many providers are concerned about: different providers writing descriptions in different ways (for example: AD/HD vs AD / HD vs Attention Deficit [sic]).

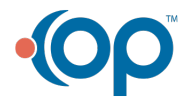

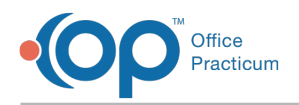

¢

# Make the Date Range Broad Enough

The Result Date Range displays results of the particular selected problems for specified dates based on when the problems were last updated (which is the creation date if you entered the problem and never touched it again). The date range will correspond to the date shown in the **Record Date** column.

**Example**: If you are looking for ADHD patients with the date range set to today only, you will only see patients with ADHD that were added and coded to their chart today. But, if you want to see all your patients with ADHD, you will need to make that date range very large.

When you run the recall, you can see the last updated (**Record Date**) as well as the SNOMED (**Record Code**) and

description (**Record Description**).

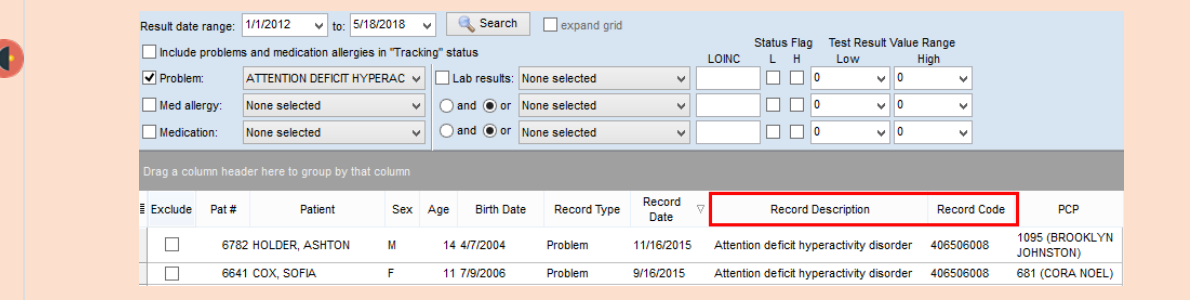

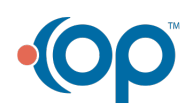